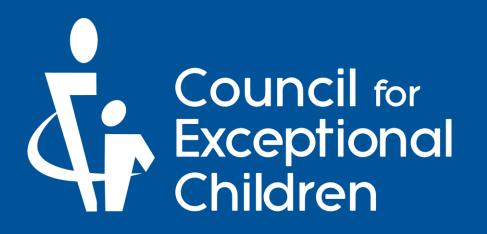

# Welcome to CEC! We're glad you're here.

To get started with your new Paraeducator membership, follow the instructions in this guide. If you need assistance with your account at any time, please contact CEC Member Services. You can find ways to contact them on the last page of this guide.

For accessibility options, click this icon.

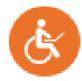

For assistance during the application, click this icon.

Can I answer any questions about membership options?

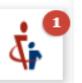

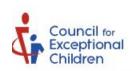

**EXPLORE** 

IMPROVING YOUR PRACTICE

STANDARDS

POLICY AND ADVOCACY

0

MEMBERSHIP

JOIN

SIGN IN

Go to

Scroll about halfway down and click
I'm a Paraeducator

www.exceptionalchildren.org/join.

#### **EARLY CAREER**

0

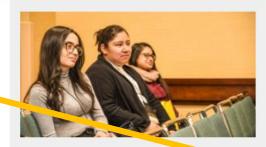

You've been in the field for fewer than to years and you know the ropes but occasionally need a little help or advice.

I'M AN EARLY CAREER PROFESSIONAL

#### **PROFESSIONAL**

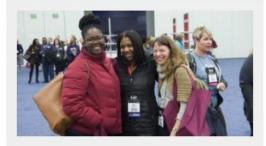

You're a trusted educator and mentor with confidence in your teaching while always seeking to may rove your knowledge and skills.

I'M A PROFESSIONAL

#### **PARAEDUCATOR**

a

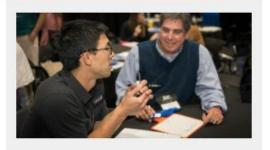

You provide instructional or related support to students and their families under the direction and supervision of a certified special education teacher.

I AM A PARAEDUCATOR

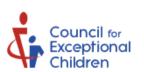

**EXPLORE** 

IMPROVING YOUR PRACTICE

**STANDARDS** 

POLICY AND ADVOCACY

MEMBERSHIP

JOIN SIGN IN

## Paraeducator Membership

and certificate options designed

BGSU.

On this page, scroll down.

Home > Membership > Paraeducator Membership

Paraeducators serve a critically important role in special education and CEC is here for you.

If you are a paraeducator, providing instructional or related support to students and their families under the direction and supervision of a certified teacher, become a member today!

Have a group of 5 or more professionals? Explore preferred pricing with our group memberships.

Learn More

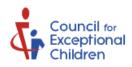

**EXPLORE** 

IMPROVING YOUR PRACTICE

STANDARDS

POLICY AND ADVOCACY

MEMBERSHIP

**JOIN** SIGN IN

| PREMIER                                                                                |   |
|----------------------------------------------------------------------------------------|---|
| includes all Basic and Full benefits plus:                                             |   |
| \$250,000 of Professional Liability Insurance*                                         | 0 |
| Access to all Live and Recorded Webinars<br>Available in CEC's Online Learning Library |   |
| Complimentary e-Book from the CEC<br>Store                                             | 0 |
| Print Copies and Online Access to<br>"TEACHING Exceptional Children"                   | 0 |
| Print Copies and Online Access to<br>"Exceptional Children"                            | 0 |
| • 7 More Benefits                                                                      |   |
| Join for \$185/year                                                                    |   |

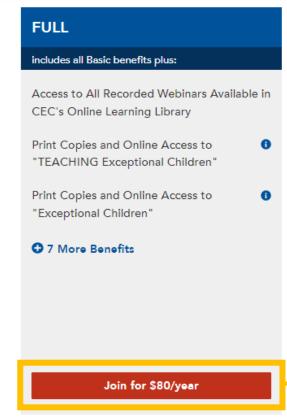

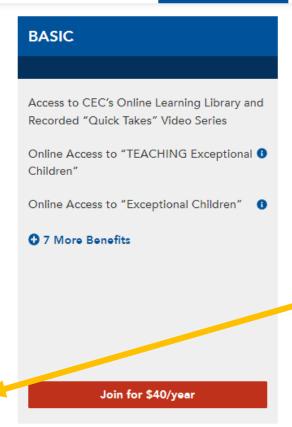

Select the red button under FULL that says: Join for \$80/year

<sup>\*</sup> For eligibility, restrictions or questions, contact Forrest T. Jones & Company at www.ftj.com/products/detail/181

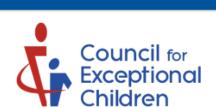

Click the red button that says: **REGISTER ACCOUNT.** 

### Registration

Need to register your account on the website? Enter your email address below and the system will check to see if your account already exists. If it does not, you'll be able to create a new account. If an account already exists, you'll receive an email with a confirmation link to make sure the email address really belongs to you.

CEC HOME SIGN IN STORE SHOPPING CART CUSTOMER SERVICE CENTER

Alternatively, if you know your contact ID, you may use Quick Activation by clicking the link below.

Enter Your Email Address:

enter your email address

REGISTER ACCOUNT

CANCEL

Quick Activation by Contact ID

# Registration

#### Create New Account

Please enter the information below to register your new account.

Enter all required information. Fields that are required are marked with a red asterisk \*

| Prefix:         |  |
|-----------------|--|
|                 |  |
| First Num e:*   |  |
|                 |  |
| widdle Name:    |  |
|                 |  |
| ast Name:*      |  |
|                 |  |
| Suffix:         |  |
|                 |  |
| Position Title: |  |
|                 |  |

Once you have completed all required fields, check the confirmation box and then select REGISTER ACCOUNT.

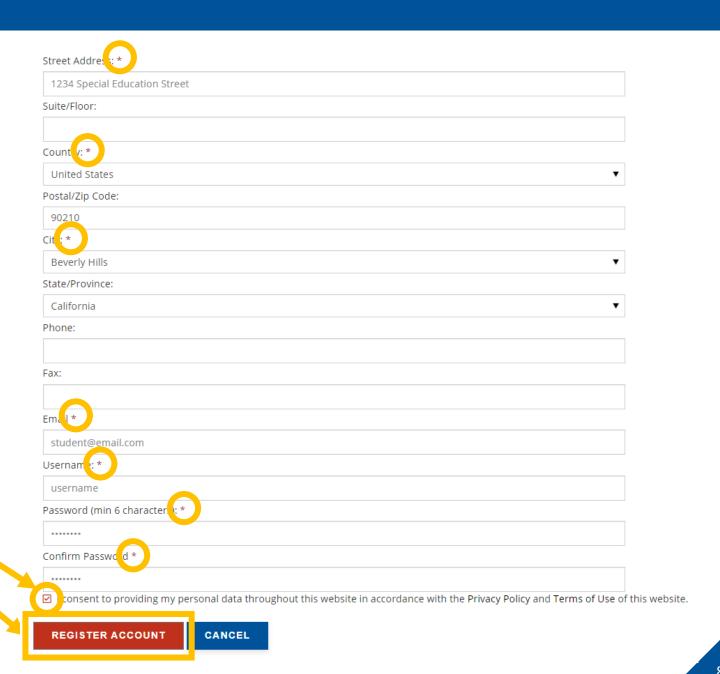

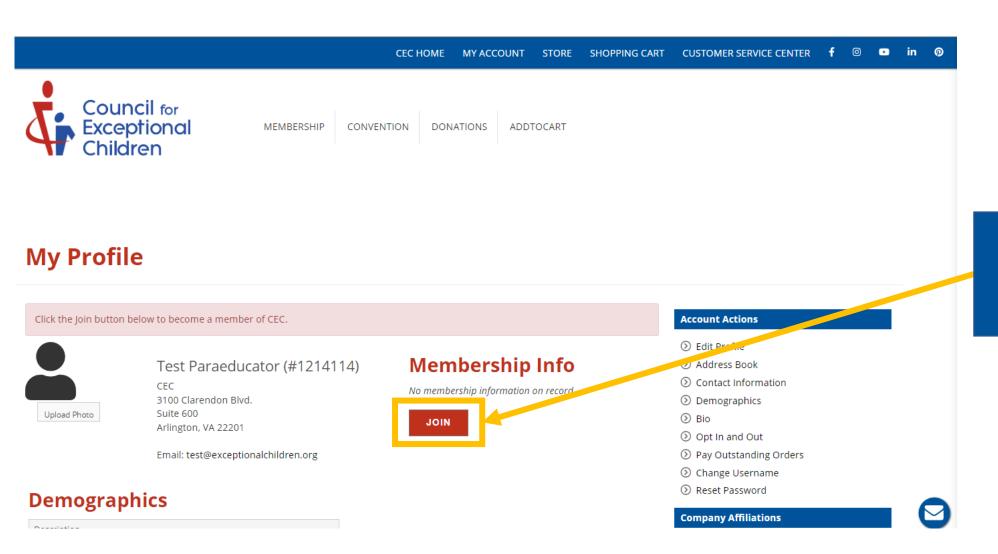

Under the Membership Info section, select JOIN.

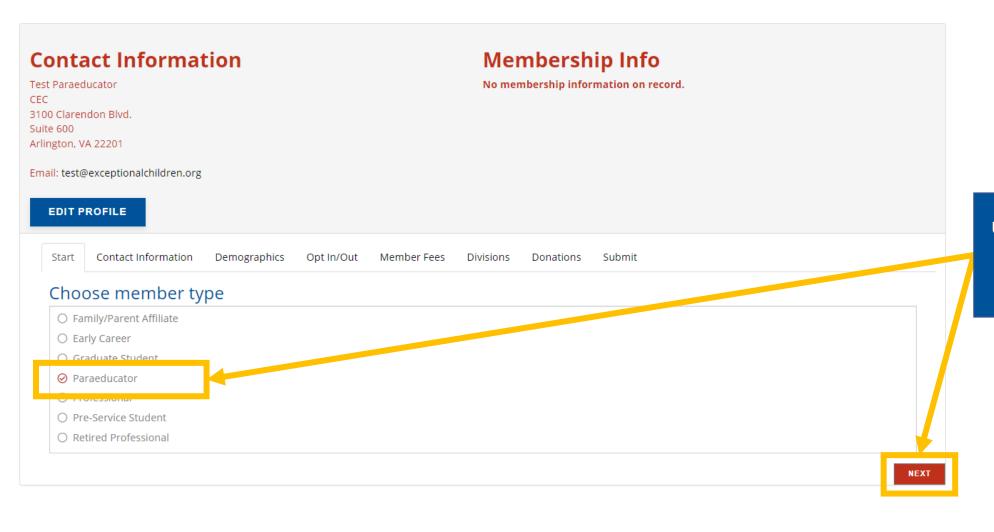

Under "Choose member type," select Paraeducator.

Click the red **NEXT** button.

| 0 Clarendon Blvd.<br>e 600                                      |                                          |  |
|-----------------------------------------------------------------|------------------------------------------|--|
| gton, VA 22201                                                  |                                          |  |
| il: test@exceptionalchildren.org                                |                                          |  |
| EDIT PROFILE                                                    |                                          |  |
| Start Contact Information Demographics Opt In/Out               | Member Fees Divisions Donations Submit   |  |
|                                                                 | Welliber Fees Divisions Donations Submit |  |
| ntact Information                                               | siling and amail address holes.          |  |
| ease update your contact information, providing at least one ma | alling and email address below.          |  |
| Prefix:                                                         |                                          |  |
| FIEIX.                                                          |                                          |  |
| First Nan e:*                                                   |                                          |  |
| Test                                                            |                                          |  |
| Middle Name:                                                    |                                          |  |
| Last Nan e:*                                                    |                                          |  |
| Paraeducator                                                    |                                          |  |
|                                                                 |                                          |  |
|                                                                 |                                          |  |

Enter all contact information. All required fields are marked with a red asterisk \*

Once completed, click the red

NEXT button.

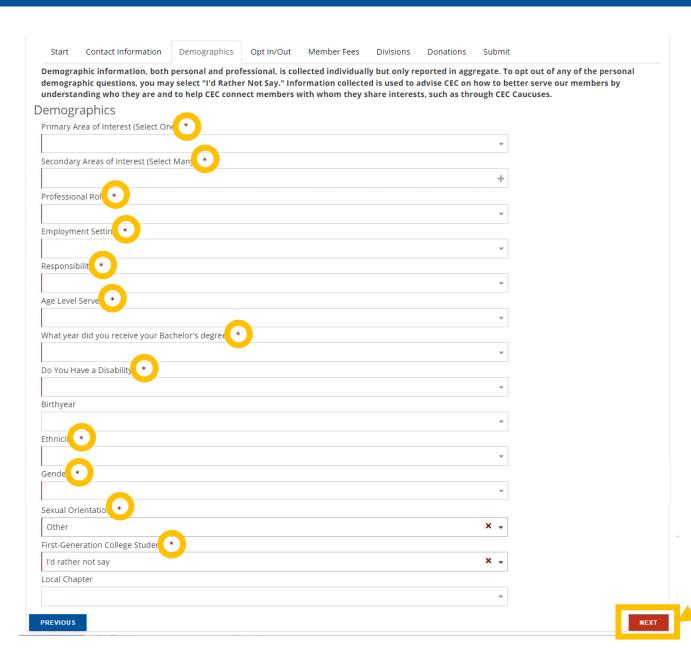

Complete all demographic information. All required fields are marked with a **red asterisk** \*

Click the red **NEXT** button.

**NOTE:** CEC uses this information to support you throughout your membership. However, we understand and respect your privacy concerns, so we have enabled alternative options such as "Other" and "I'd rather not say" for each question listed.

**PREVIOUS** 

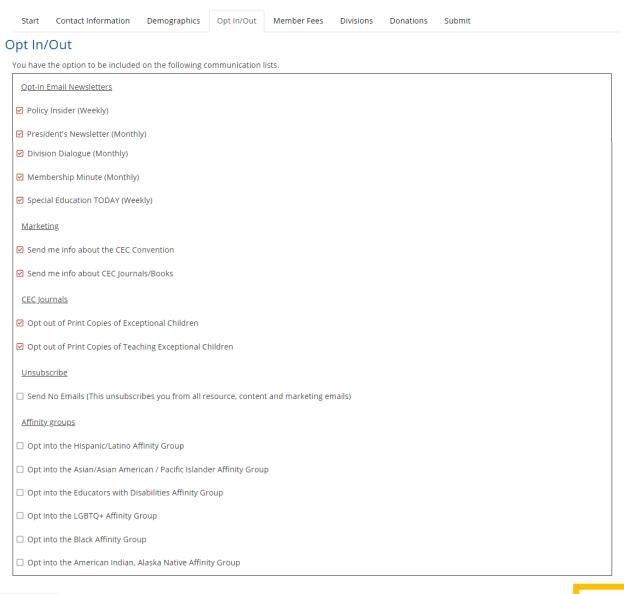

Review your email preferences and select how you'd like CEC to communicate with you.

Select or de-select anything applicable.

Pay close attention to "Opt-In" and "Opt-Out" for each option.

Click the red **NEXT** button.

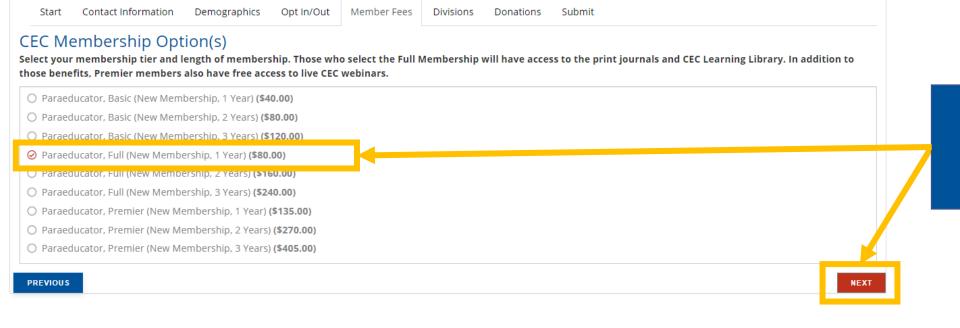

Select Paraeducator, Full (New Membership, 1 Year) for \$80.

Click the red **NEXT** button.

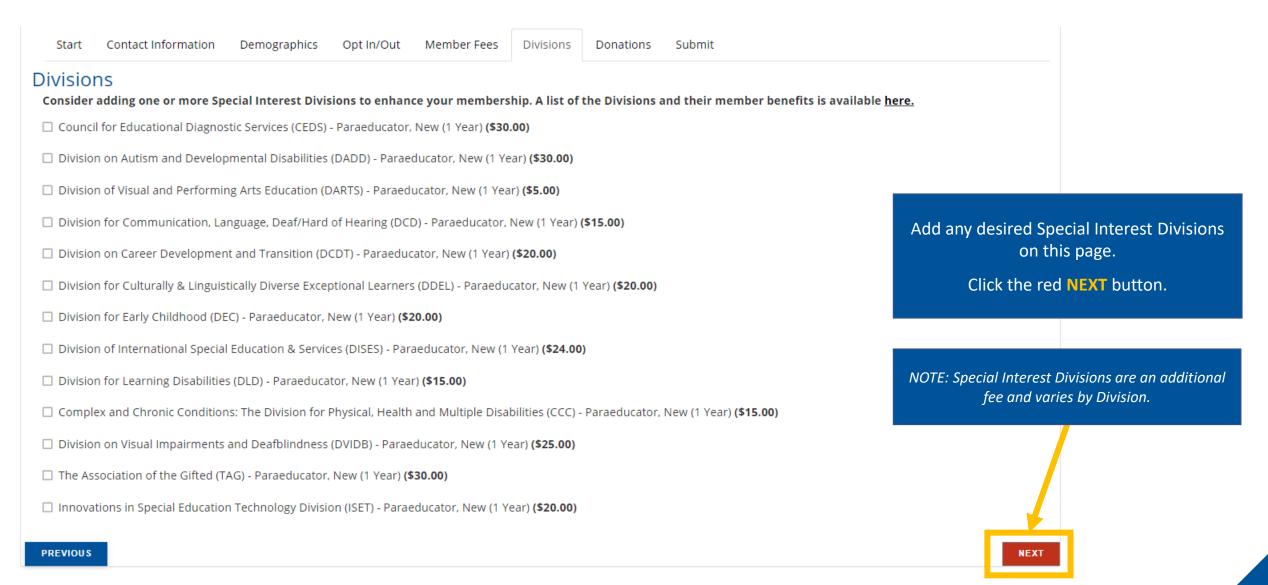

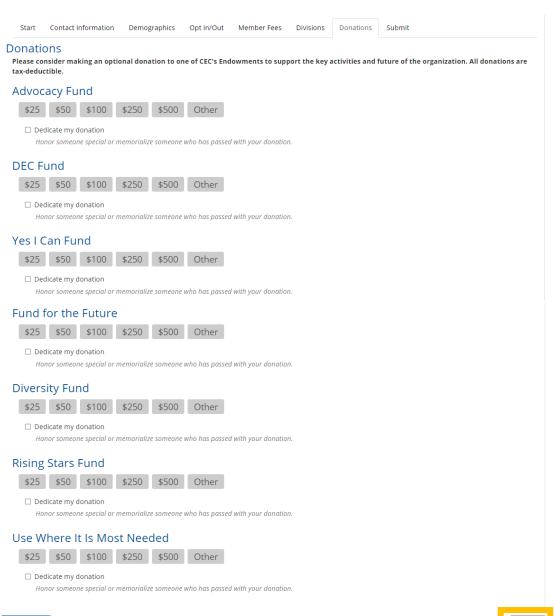

Scroll to the bottom of this page. Only select an option if you are interested in donating to one of our endowments.

This is not required.

Click the red **NEXT** button.

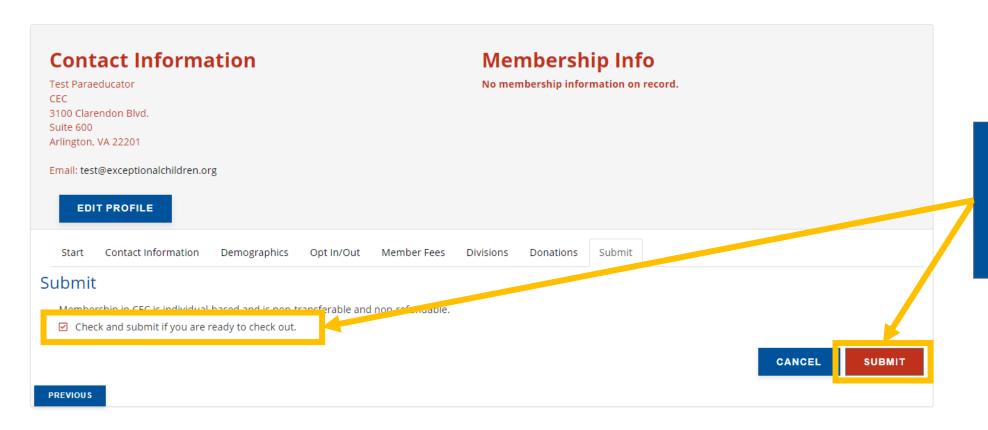

Select the checkbox next to Check and submit if you are ready to check out.

Click the red **SUBMIT** button.

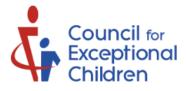

MEMBERSHIP CONVENTION DONATIONS ADDTOCART

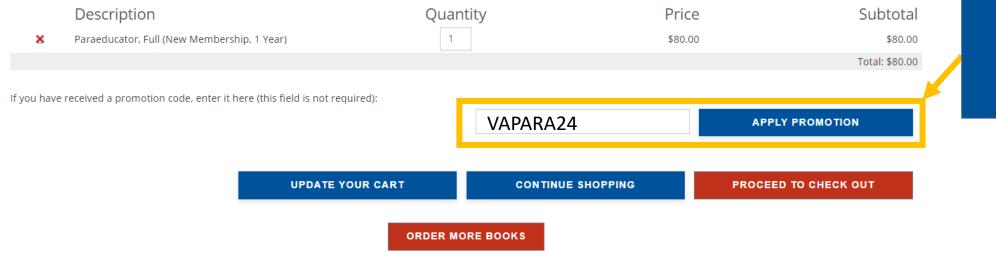

VAPARA24
and click
APPLY PROMOTION.

Ordering more than 50 books? Please contact CEC at service@exceptionalchildren.org to place your order.

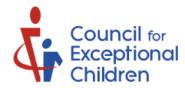

MEMBERSHIP CONVENTION DONATIONS ADDTOCART

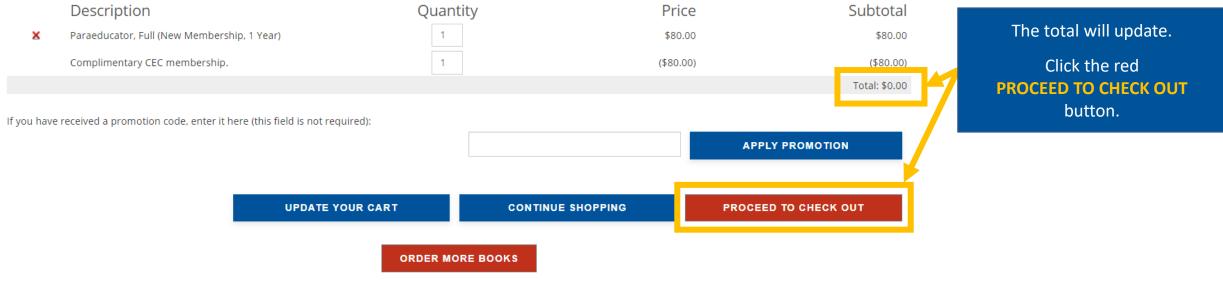

Ordering more than 50 books? Please contact CEC at service@exceptionalchildren.org to place your order.

| Payment Amount:        | \$0.00                       |                      |  |             |
|------------------------|------------------------------|----------------------|--|-------------|
| Invoice Billing Addres | ss:                          |                      |  |             |
| Select Address:        | Test Paraeducator, CEC, 3100 | Clarendon Blvd., Suw |  |             |
| Attention:             |                              |                      |  |             |
| Billing Address (chang | ge if incorrect):            | 1                    |  |             |
| First Name:            | Test                         |                      |  |             |
| Last Name:             | Paraeducator                 |                      |  |             |
| Position Title:        |                              |                      |  | Scroll down |
| Company/Institution:   | CEC                          |                      |  |             |
| Department:            |                              |                      |  |             |
| Address:               | 3100 Clarendon Blvd.         |                      |  |             |
| Address 2:             | Suite 600                    |                      |  |             |
| Country:               | United States ▼              |                      |  |             |
| ZipCode:               | 22201                        |                      |  |             |
| City:                  | Arlington                    |                      |  |             |
| State:                 | Virginia ▼                   |                      |  |             |
| Email:                 | test@ceptionalchildren.or§   |                      |  |             |

Scroll down and click the red **SUBMIT** button.

<sup>\*</sup> Required Information

#### Confirmation

Council for Exceptional Children 3100 Clarendon Boulevard, Suite 600 Arlington, Virginia, 22201 Print this Confirmation

Order Date: 7/11/2023 8:54:29 AM Customer Name: Test Paraeducator Customer #: 1214114 RECEIPT #: 52402 PO #:

#### BILL TO INFO:

Test Paraeducator CEC 3100 Clarendon Blvd. Suite 600 Arlington, VA 22201

Included in this email are your order details for Order 52402. Thank you for placing an order with the Council for Exceptional Children.

For balance due payments, you can login to your account at http://info.exceptionalchildren.org to pay by credit card or see below for additional payment information.

#### ORDER DETAILS:

| Items                                       | Quantity | Price     | Total     |
|---------------------------------------------|----------|-----------|-----------|
| Paraeducator, Full (New Membership, 1 Year) | 1        | \$80.00   | \$80.00   |
| Complimentary CEC membership.               | 1        | (\$80.00) | (\$80.00) |

Subtotal: \$0.00

Payment Received: \$0.00

Total Due: \$0.00

Download a copy of your receipt by clicking

Print this Confirmation in the top-right

corner.

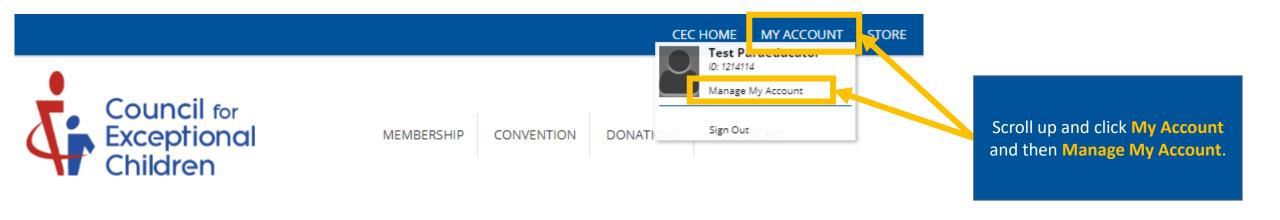

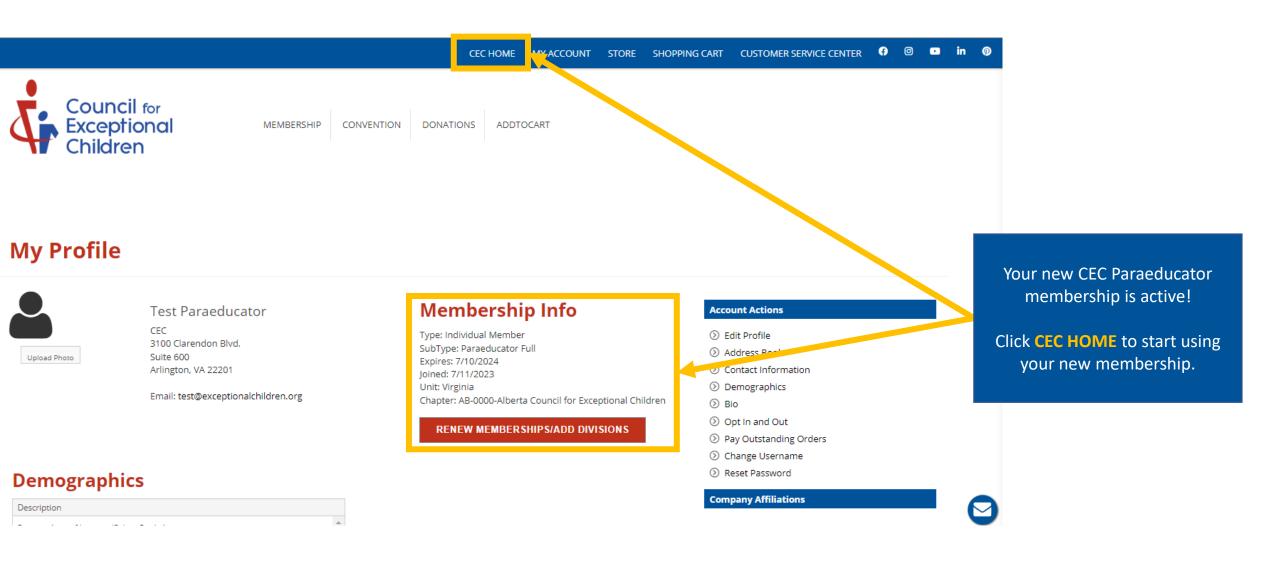

# Want to learn more about your CEC membership?

Visit our website to register for a Welcome Webinar session where you can learn about the history of CEC, discuss your membership and its features and benefits, and how to make the most of your membership.

Join us live or watch the pre-recorded video on-demand.

**Click Here to Learn More** 

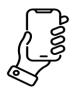

(888) 232-7733 (Toll Free) (703) 620-3660 (International) or call using your Telecommunications Relay Provider

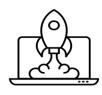

exceptionalchildren.org

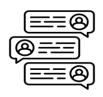

exceptionalchildren.org/help

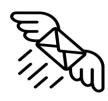

service@exceptionalchildren.org

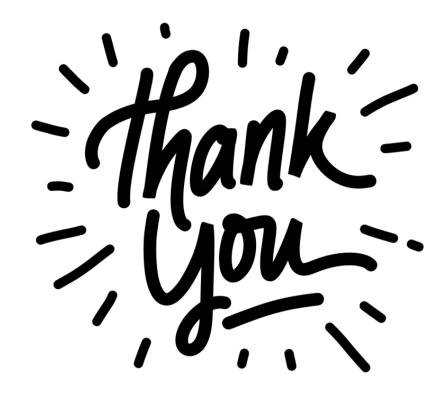